**FAQ** 

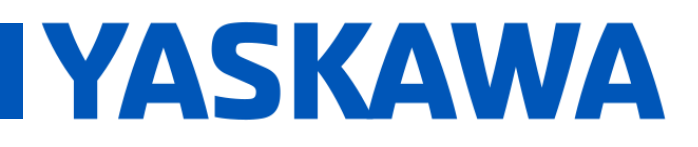

## **Title:** Where Is the Compile Error Location When Double-Clicking On It?

**Product(s):** MP3200iec, MP2300iec, MP2600iec, MP3200iec, MP2300iec, MP2000iec,<br>MP3300iec. MotionWorks IEC **Doc. No. CNT-2O6FLS** 

When errors occur while compiling a MotionWorks IEC project, double-clicking on that error will typically open up a worksheet at the spot of the error. Occasionally, however, there is no indication of where in the project that worksheet is. See image below.

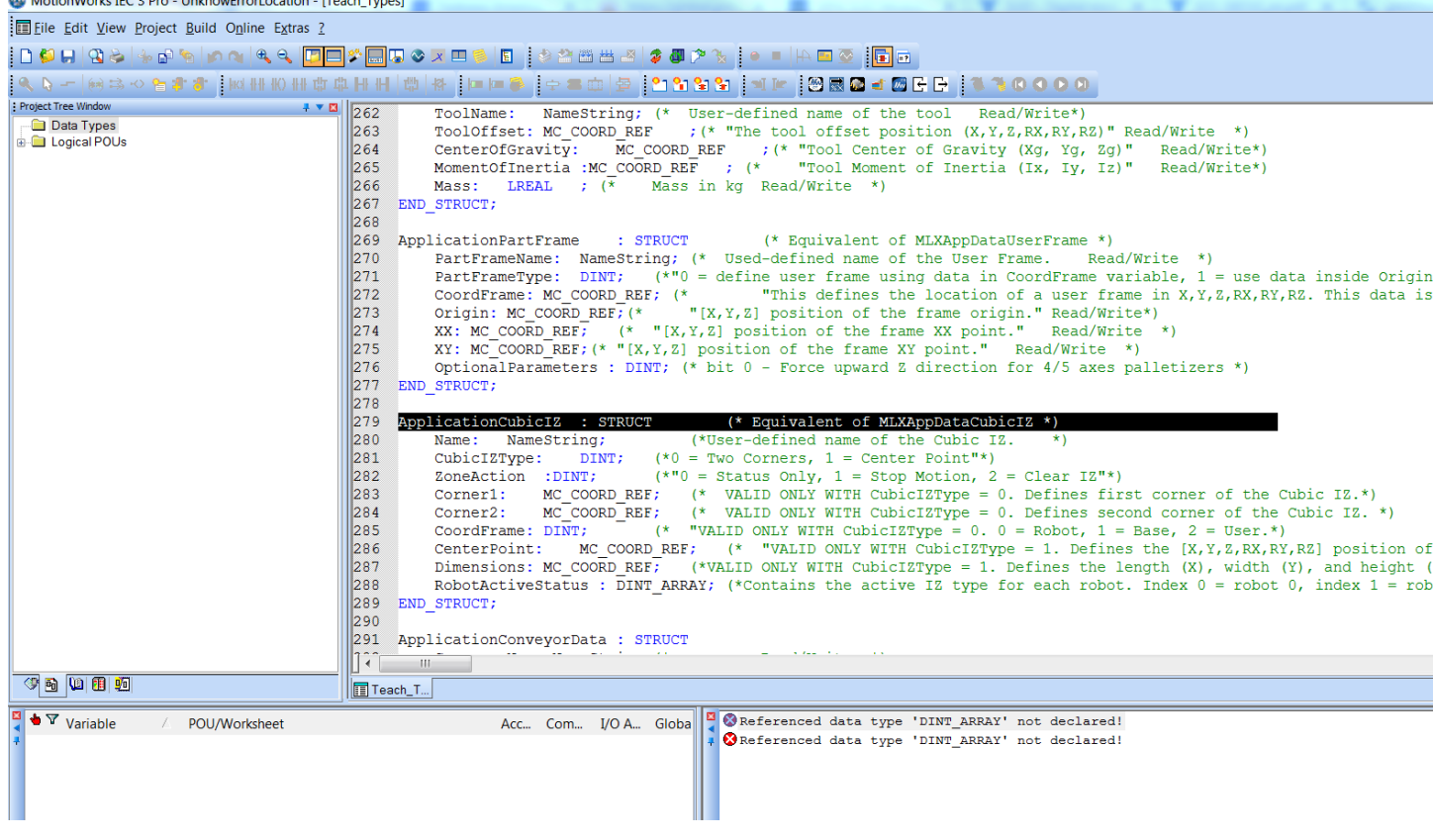

This can often times be rectified by turning on "Automatic Location" in the View menu of MotionWorks IEC. See image below.

**FAQ** 

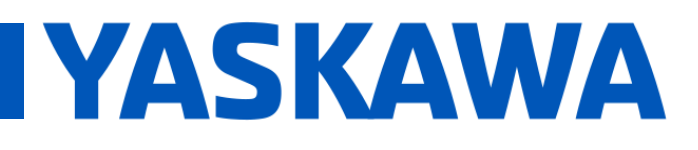

**Title:** Where Is the Compile Error Location When Double-Clicking On It?

**Product(s):** MP3200iec, MP2300iec, MP2600iec, MI SZOOIEC, MI ZSOOIEC, MI ZOOOIEC,<br>MP3300iec. MotionWorks IEC **Doc. No. CNT-2O6FLS** 

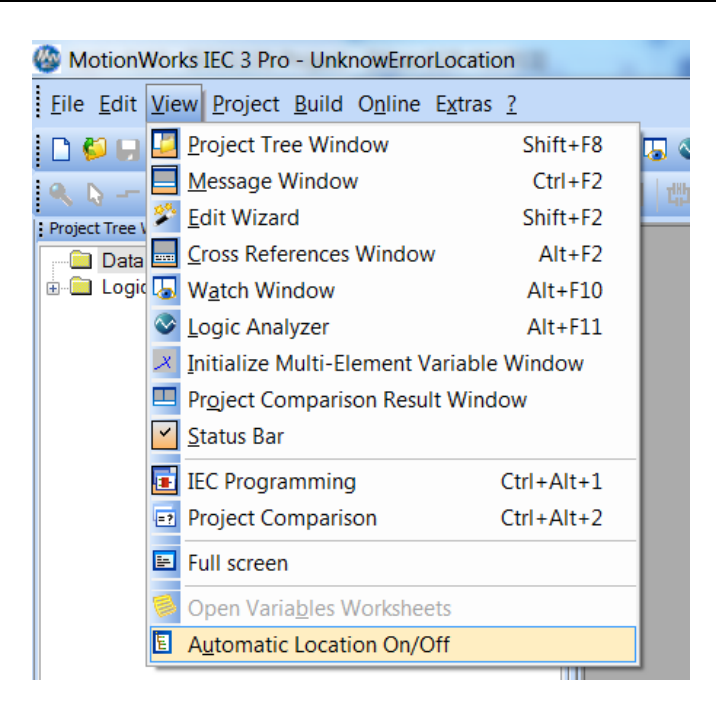

After turning on "Automatic Location", double-click on the error to open up the worksheet. Then, expand the project tree to show where the worksheet is located. See image below.

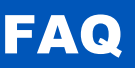

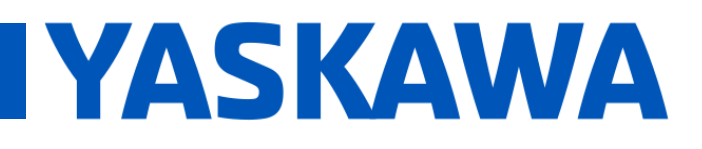

## **Title:** Where Is the Compile Error Location When Double-Clicking On It?

**Product(s):** MP3200iec, MP2300iec, MP2600iec, MP3200iec, MP2300iec, MP2000iec,<br>MP3300iec, MotionWorks IEC **Doc. No. CNT-2O6FLS** 

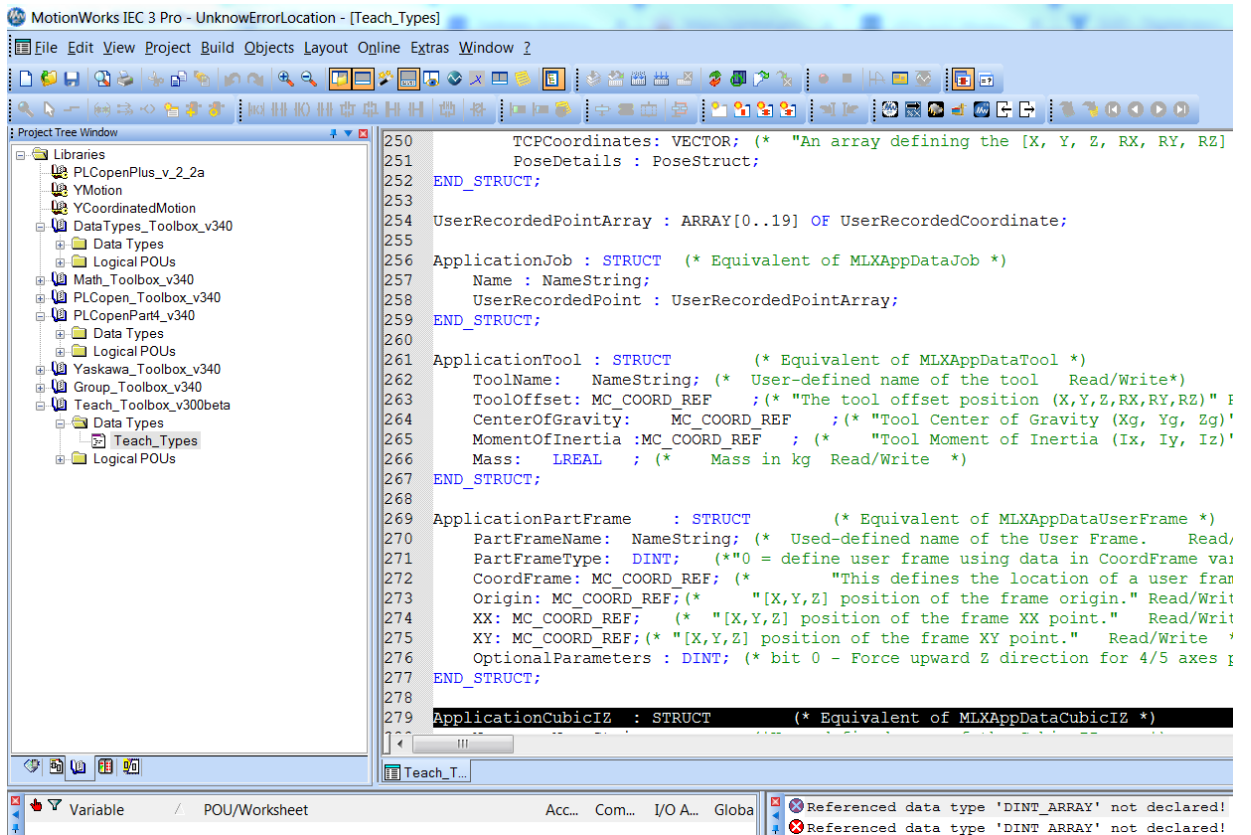

If nothing happens when you double-click on the compile error, then that means that the error is located in a password-protected portion of the project, most likely a library.